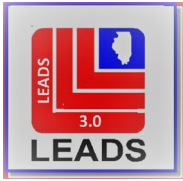

*LEADS Operating Manual SUPPLEMENTAL CHAPTER*

## **[INTRODUCTION](#page-1-0)**

[1.1 BACKGROUND](#page-1-1) 1.2 [CHANGES IN TERMINOLOGY](#page-1-2)

# **[ENTRY](#page-1-3)**

[2.1 WHAT IS SUPPLEMENTAL DATA](#page-1-4) 2.2 [WHEN TO ENTER A SUPPLEMENTAL RECORD](#page-1-5) [2.3 HOW TO ENTER A SUPPLEMENTAL](#page-1-6) RECORD [2.4 MESSAGE KEY \(MKE\) CODE](#page-1-7) 2.5 EXAMPLE OF A [SUPPLEMENTAL RECORD ENTRY](#page-1-8)

# **[CANCEL](#page-2-0) (VOID)**

[3.1 CHANGE IN TERMINOLOGY](#page-2-0)

3.2 [CANCEL](#page-3-0)

3.3 [EXAMPLE OF SUMMPLEMENTAL RECORD CANCELLATION](#page-3-1)

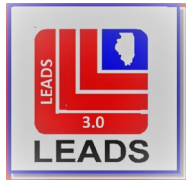

## SECTION 1 – INTRODUCTION

# <span id="page-1-8"></span><span id="page-1-1"></span><span id="page-1-0"></span>**1.1 BACKGROUND**

LEADS 3.0 Messenger allows users to enter and cancel Supplemental Records for all Persons hot files. This allows for more field entries than the previous Alias Form. The Supplemental form in LEADS 3.0 allows for the addition of many other searchable or identifying fields, such as: SOC, SMT, SID, VEH, etc. All Supplemental entries for LEADS will be made using the LEADS number and the Master Record Name.

# <span id="page-1-2"></span>**1.2 CHANGES IN TERMINOLOGY**

LEADS previously referred to this function as Alias. This change in terminology aligns LEADS with NCIC and other states in using the same vocabulary.

# SECTION 2 - ENTRY

## <span id="page-1-4"></span><span id="page-1-3"></span>**2.1 WHAT IS SUPPLEMENTAL DATA**

Supplemental data enables the agency entering Persons records to attach additional data to the records. Once the supplemental data is accepted, the user must inquire on the LEADS record to see the additions.

- 1. Alias names or dates of birth and nicknames may be added to a record.
- 2. Caution/Medical Conditions (CMC). Users may add additional caution/medical conditions.
- 3. Scars/Marks/Tattoos. Users may add additional SMT.
- 4. Identifying Numerics. Users may add additional SOC, SID, and MNU.
- 5. Vehicle and License data. Users may add additional license plate and vehicle data.
- 6. Image. Users may add additional images.

## <span id="page-1-5"></span>**2.2 WHEN TO ENTER SUPPLEMENTAL DATA**

The corresponding field in the base entry must be populated in order to add data via supplemental entry. An example is the SOC field must have been populated in the original entry before a SOC can be added.

## <span id="page-1-6"></span>**2.3 HOW TO ENTER A SUPPLEMENTAL RECORD**

A total of nine(9) additional identifiers may be added in one transaction. To add more identifiers another supplemental data entry should be performed.

## <span id="page-1-7"></span>**2.4 MESSAGE KEY (MKE) CODES**

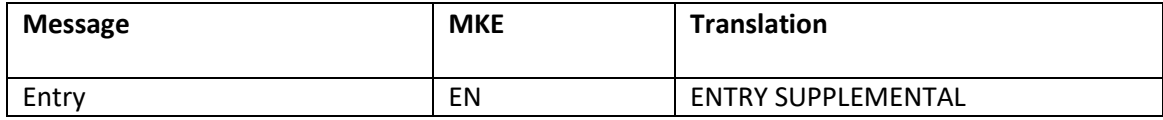

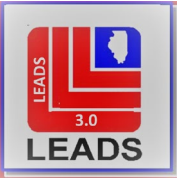

# <span id="page-2-1"></span><span id="page-2-0"></span>**2.5 EXAMPLE OF A SUPPLEMENTAL RECORD ENTRY/ACKNOWLEDGEMENT/INQUIRY**

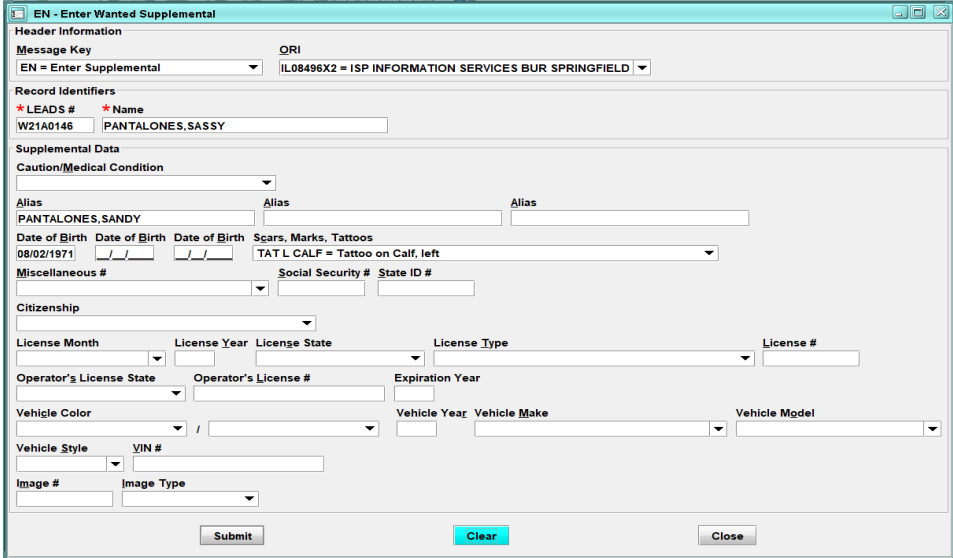

#### EXAMPLE OF A SUPPLEMENTAL RECORD ACKNOWLEDGEMENT

Received Time:  $15:30:43$  03-18-21 Source ORI: IL08496X2 EN: LDS=W21A0146 Summary: View Message Details LEADS RECORD SUPPLEMENTAL DATA ENTERED AND NCIC RECORD MODIFIED LDS/W21A0146 NIC/W130011962 MRI 2786 IN: FH1 347 AT 18MAR2021 15:30:43<br>OUT: D2R 8 AT 18MAR2021 15:30:43

#### EXAMPLE OF QUERY OF SUPPLEMENTAL RECORD

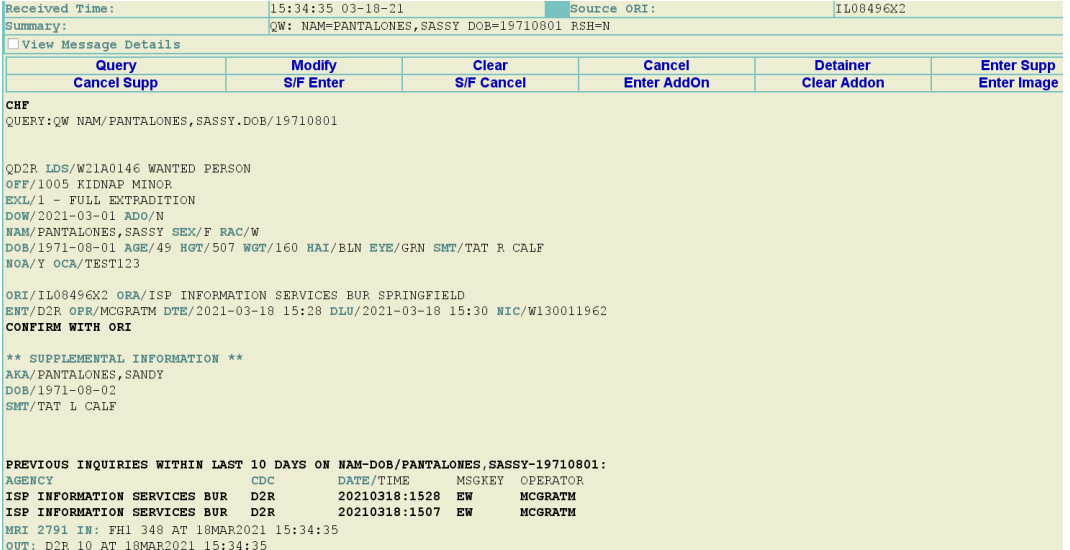

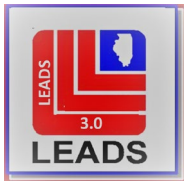

## SECTION 3 - CANCEL (VOID)

#### <span id="page-3-2"></span>**3.1 CHANGE IN TERMINOLOGY**

LEADS previously referred to this function as Void. This change in terminology aligns LEADS with NCIC and other states in using the same vocabulary. The term Void is no longer used.

#### <span id="page-3-0"></span>**3.2 CANCEL**

When an item has been entered in error or is incorrect, the item must be canceled from the Supplemental record. Using the Supplemental Cancelation form (XN) complete the information to be canceled in the appropriate field(s). The record must be re-run to see the changes. Supplemental records cannot be modified.

#### *NOTE: When the Master Record is cancelled or cleared, all supplemental data is also removed.*

## <span id="page-3-1"></span>**3.3 EXAMPLE OF SUPPLEMENTAL RECORD CANCELLATION/ACKNOWLEDGEMENT**

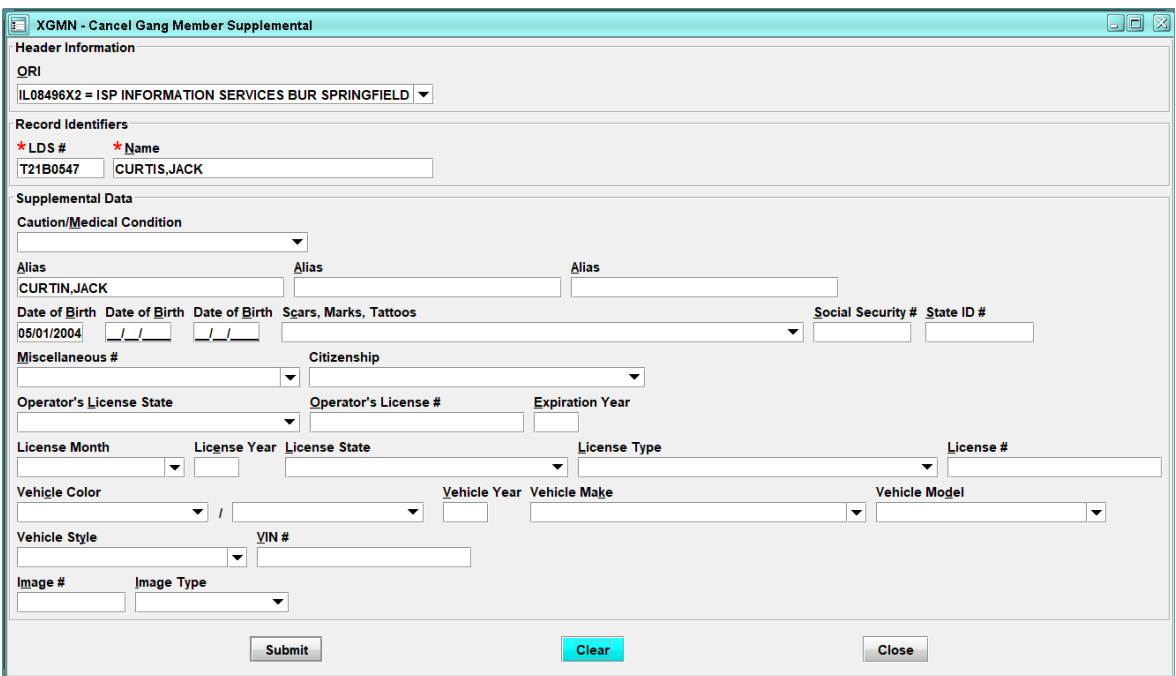

#### EXAMPLE OF SUPPLEMENTAL RECORD CANCELLATION ACKNOWLEDGEMENT

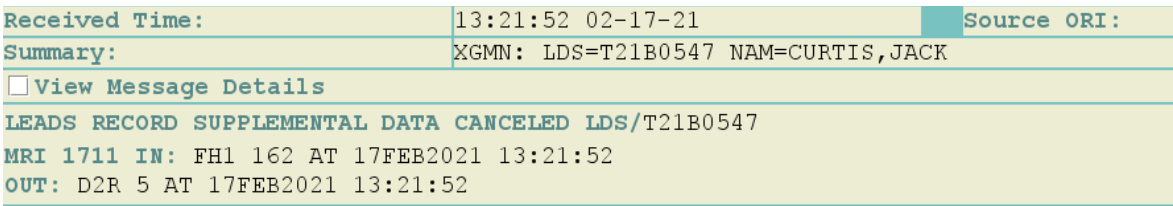